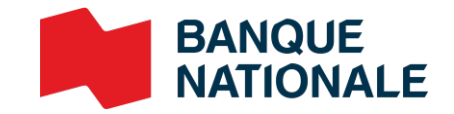

# Relevé de compte bancaire BAI

# Guide de l'utilisateur

Gestion de trésorerie

Relevé de compte bancaire BAI Standard – Gestion de trésorerie 1

**ENTREPRISES** 

## Table des matières

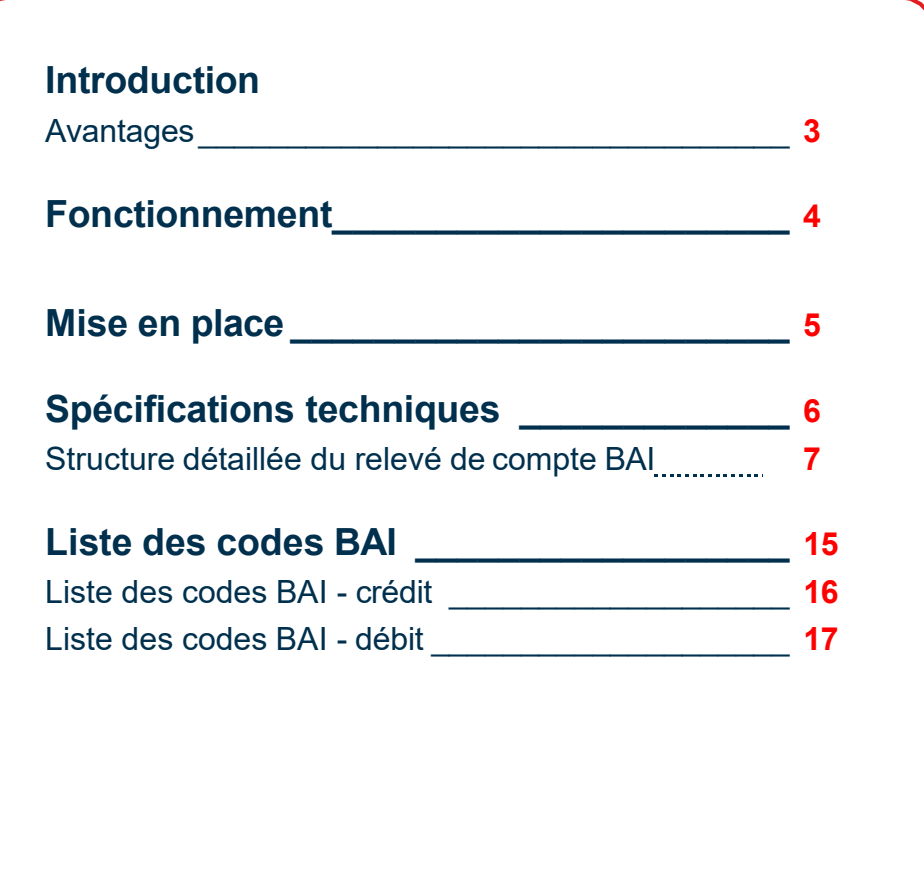

### Service à la clientèle

Notre Service à la clientèle se fera un plaisir de répondre à toutes vos questions. Nos bureaux sont ouverts du lundi au vendredi, de 7 h à 20 h (heure de l'Est - HE).

**Espace Affaires, transit : 4176-1 | 514 394-4494 (Montréal) | 1 844 394-4494 (extérieur de Montréal)**

# Avantages

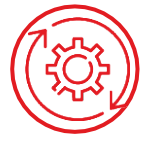

#### **Pratique et facile à utiliser**

- > La plupart des tâches peuvent être automatisées
- > Meilleure visibilité financière

#### **Augmente l'efficacité**

- > Réduction du travail manuel
- > Téléchargement automatique des transactions de compte dans votre logiciel comptable
- > Réduction des tâches manuelles

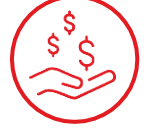

#### **Économique**

> Élimine les frais liés à la conciliation manuelle

## Introduction

Le format BAI a été développé et précédemment maintenu par « Bank Administration Institute » (**BAI**) et maintenant régit par le [comité ASC X9.](https://x9.org/)

Le **relevé de compte bancaire BAI** est un fichier de format ASCII détaillant l'information relative aux transactions des comptes bancaires courants. À la banque Nationale vous aurez 2 fichiers distincts dépendamment de la devise de vos comptes.

- Un fichier BAI regroupant les comptes en devises canadiennes et/ouaméricaines
- Un fichier BAI regroupant les comptes en autres devises (EUR,GBP)

Les comptes visibles sont basés sur votre liste de compte soumis à l'adhésion, ainsi que la liste des mandataires autorisé à accéder au Service. De plus, ces informations peuvent être mis à jour en tout temps avec une soumission de vos instructions.

#### **Comptes admissibles au relevé BAI**

- > Compte courant en devises canadienne, américain ou autres devises
- > Compte de virements accélérés
- > Compte de conciliation des chèques
- > Compte de Placement Affaires (CPA)

#### **Comptes non admissibles au relevé BAI**

- > Compte de prêt
- > Compte de marge
- > Carte de crédit

# Fonctionnement

> Votre Relevé de compte bancaire *BAI US et/ou CAD* est accessible du mardi au samedi et contient les transactions **de la iournée ouvrable précédente**, ainsi que des transactions rétrodatées<sup>1</sup> s'il y a lieu.

> Votre Relevé de compte bancaire *autres devises* est accessible du lundi au vendredi et contient les **transactions de la journée même.**

> Vous n'avez qu'à le (ou les) télécharger et l'importer dans votre système comptable pour concilier ceux-ci quotidiennement, dans le cadre de votre gestion de trésorerie.

Vous pouvez importer le fichier directement de la plateforme de Transfert de fichiers corporatifs (TFC) de la Banque, à compter de 7h00, heure de l'Est (HE) pour les comptes en devise CAD ou US et à partir de 20h30 (HE) pour les comptes autres devises. Prendre note qu'aucun fichier BAI n'est produit les jours fériés (congés pour tout le Canada) par contre, il est produit les jours fériés partiels (Province du Québec ou hors Québec).

#### **Bonne pratique !**

Il est préférable de récupérer les fichiers quotidiennement. L'historique des fichiers BAI est conservé pour une période de 30 jours. Si vous désirez obtenir un fichier durant cette période, vous devez vous adresser au service à la clientèle pour effectuer la demande de la date spécifique du fichier.

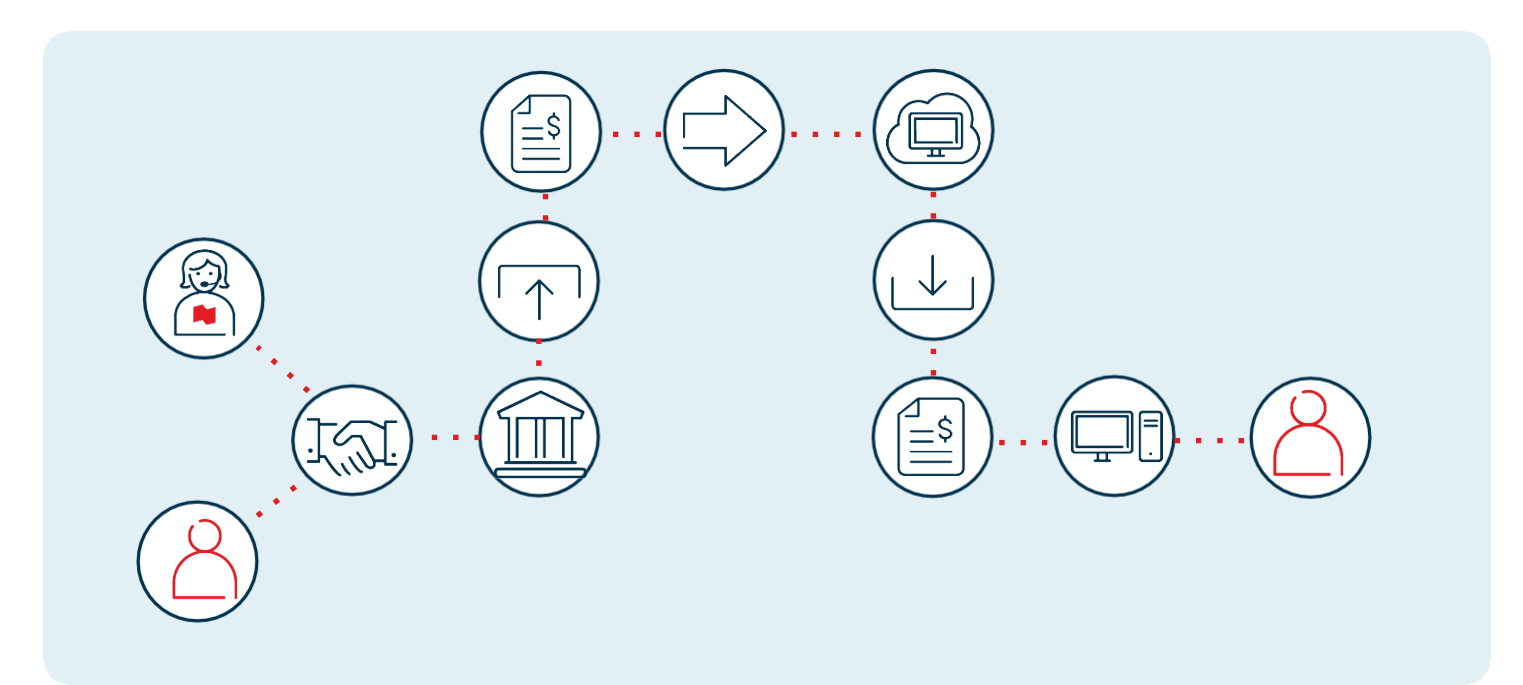

# (1) Mise en place

### Étape 1 : Développez le devis technique

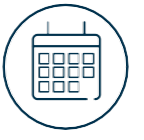

**Vous devez prévoir environ 2 semaines pour la mise en place du service.**

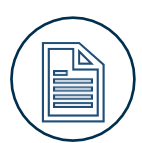

**Pour l'enregistrement 16 uniquement et selon les requis de votre système vous devez choisir la valeur du type de fonds «Z» OU «V» (Z = date de traitement non connue et V = date valeur de traitement par conséquent les champs date et heure qui suivent le type de fonds V seront remplis).**

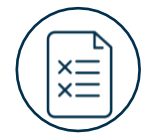

**Développez le devis technique tel qu'indiqué à la section** *Spécifications techniques* **de ce document.**

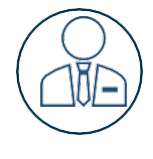

**Un agent du service à la clientèle communiquera avec vous afin de fixer la date où nous devrons démarrer la production quotidienne de votre Relevé de compte bancaire BAI.** 

### Étape 2 : Téléchargement des fichiers

Vous devez utiliser la passerelle Internet de la Banque Nationale du Canada, la plateforme Transfert de fichiers corporatifs (TFC). Vous aurez accès à une boîte postale virtuelle par l'entremise de laquelle vous pourrez télécharger vos fichiers.

- Nom du fichier contenant les informations des comptes en devise CAD et ou US: BAIXXXXX.ZZZ, les XXXXX est votre numéro de client fourni par la Banque et ZZZ est l'extension (TXT, ZIP, SFE,PGP) selon le mode de transfert utilisé.
- Nom du fichier contenant les informations des comptes autres devises: INTBAIXXXXX.ZZZ les XXXXX est votre numéro de client fourni par la Banque et ZZZ est l'extension (TXT, ZIP, SFE,PGP) selon le mode de transfert utilisé.

#### **Voici les deux modes de transfert de fichiers offerts ainsi que les conditions requises:**

#### **HTTPS**

- > Adresse du site : https://web.tfc.bnc.ca
- > Environnement Windows
- Un outil servant à compresserles fichiers (Win Zip ou autre) est requis
- > Une connexion Sfiler selon le fureteur que vous utilisez, sera fournie par la Banque
- > Vous aurez la possibilité d'assigner des rôles et des droits d'accès à vos utilisateurs

**SFTP avec clé publique \* Développement informatique requis \***

- > Adresse du site : sftp.tfc.bnc.ca
- > Utilisation de tout système d'exploitation sur lequel un client SFTP peut être installé
- > Client SFTP avec chiffrement desdonnées (facultatif) : logiciel PGP2
- > Maîtrise du protocole FTP

Spécifications techniques

#### **Section fichier** : contient tous les comptes de votre entreprise.

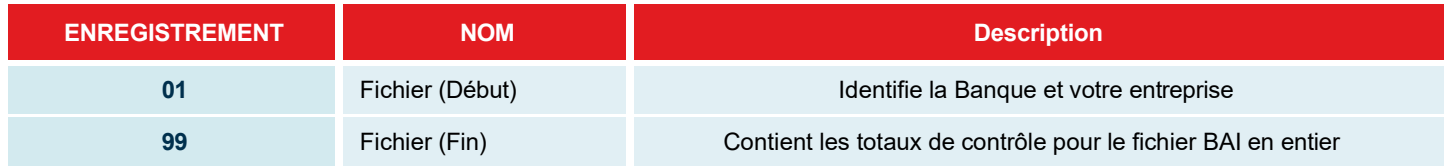

#### **Section groupe** : contient tous les comptes d'une même devise.

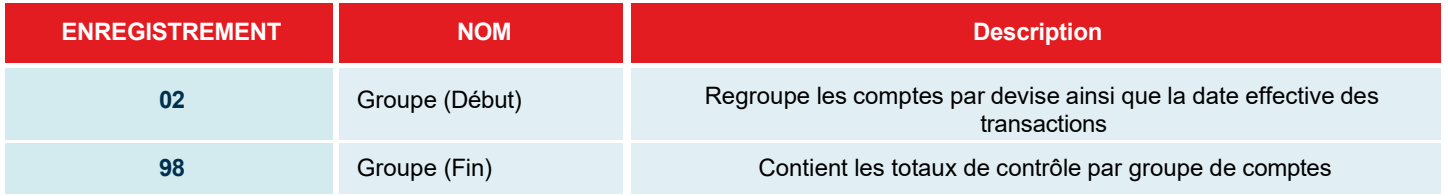

#### **Section compte** : contient toutes les transactions pour un compte donné.

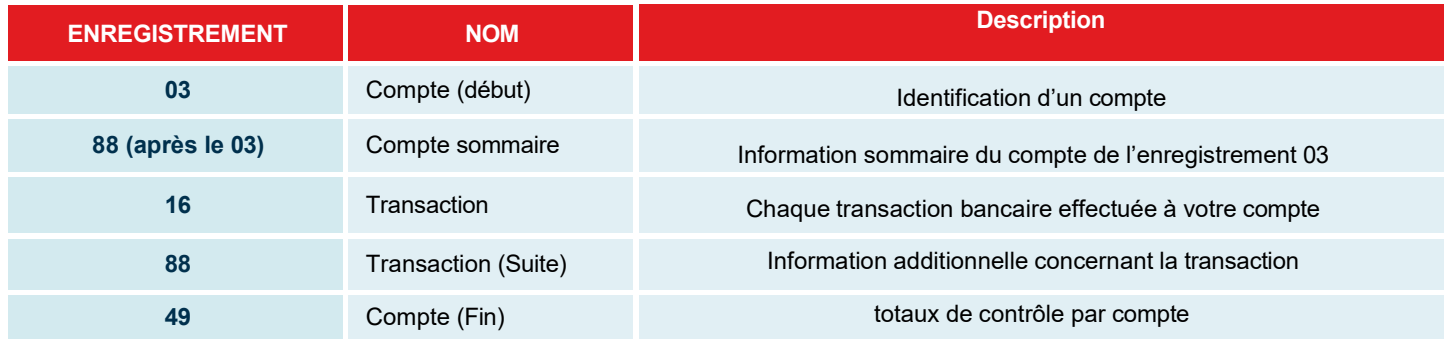

(Suite à la page suivante)

### Structure détaillée du relevé de compte BAI Standard

Tous les champs sont obligatoires à moins d'indication contraire. Les caractères suivants servent à délimiter les enregistrements :

- > Tous les champs sont délimités par une virgule (,) qui sert à délimiter chaquechamp.
- > La fin de chaque enregistrement logique est délimitée par une barre oblique (/) si ce dernier ne se termine pas par un texte.
- > Deux virgules adjacentes (,,) ou une virgule et une barre oblique (,/) indiquent la présence d'un champ inutilisé. Tous les champs par défaut ou non utilisés doivent être identifies.

#### **Enregistrement 01 : Début fichier**

**But :** Il sert à identifier l'expéditeur et le destinataire du fichier BAI tout en décrivant la structure du fichier. Tous les champs sont délimités par une virgule.

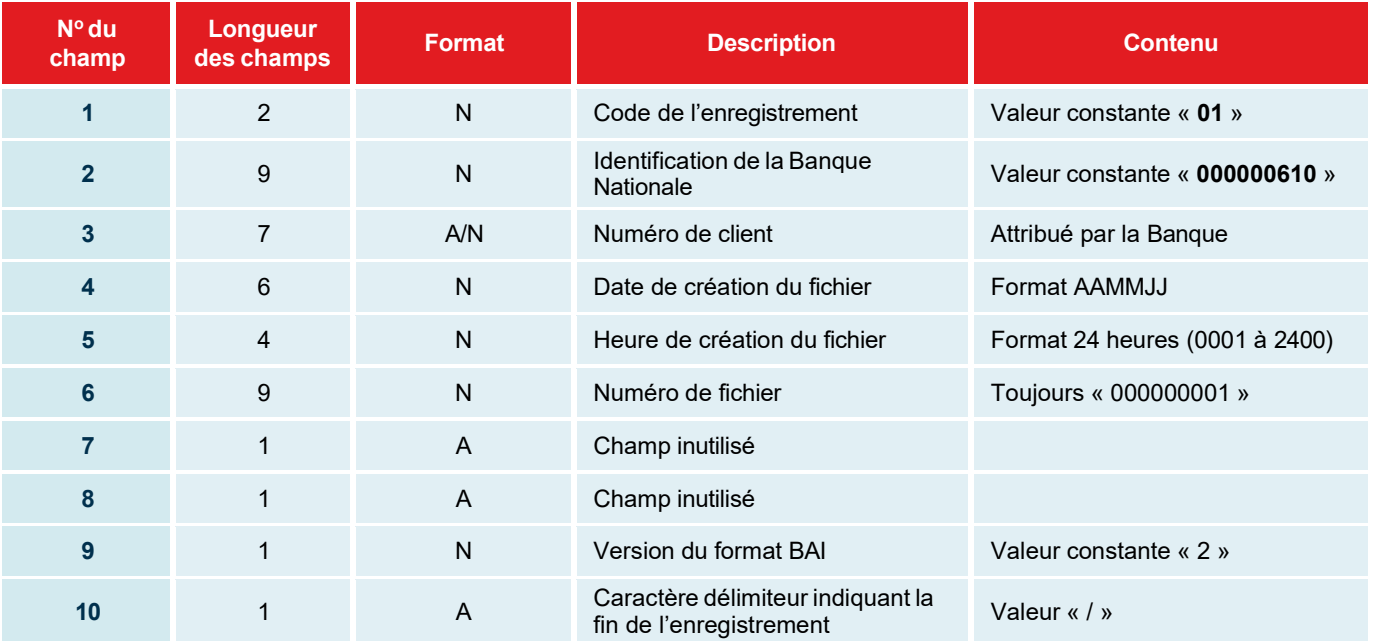

#### **Exemple d'enregistrement 01 :**

01,000000610,GT99999,200315,0255,000000001,,,2/

#### **Enregistrement 02 : Début groupe**

**But :** identifie les comptes et la date effective.

*Tous les champs sont délimités par une virgule (,)*

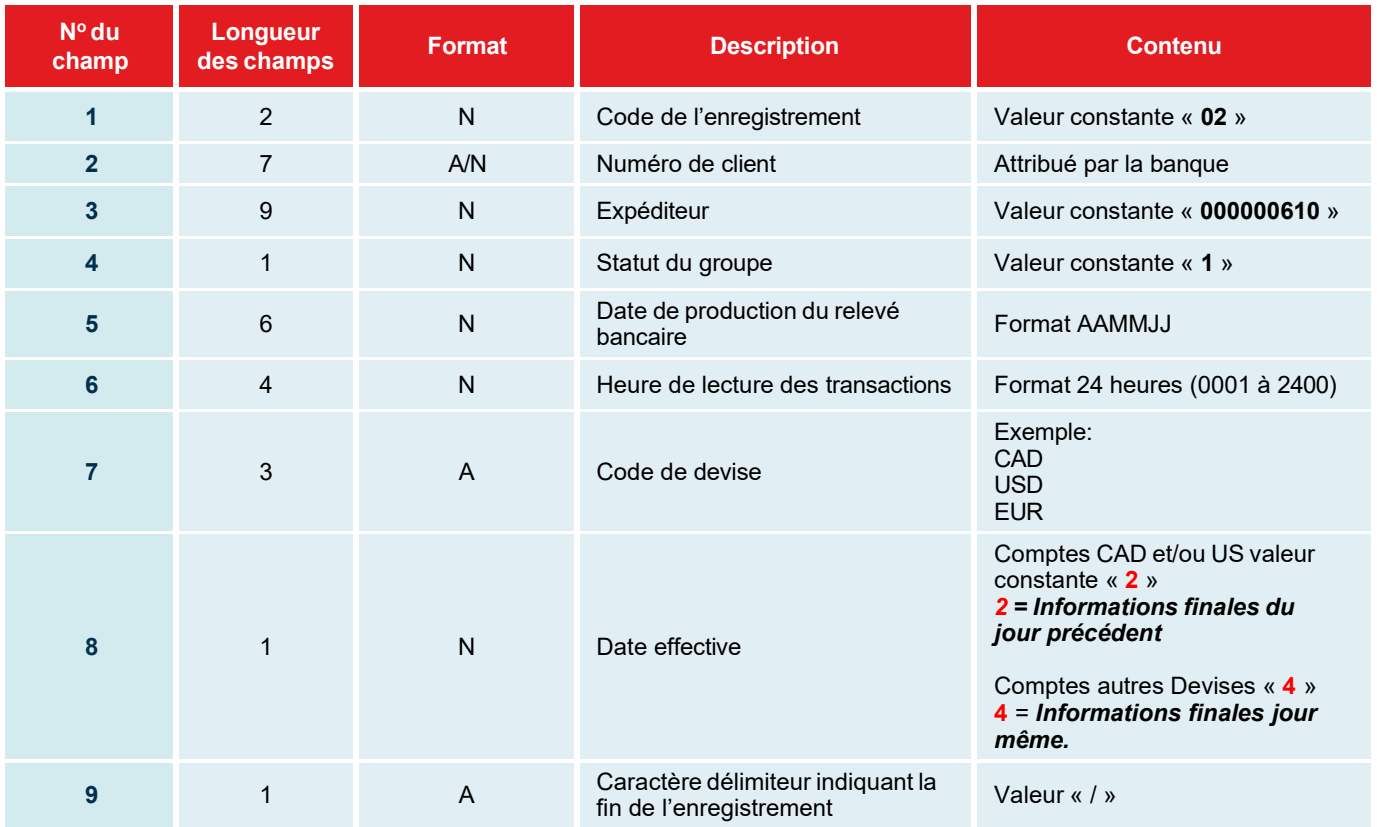

**Exemple d'enregistrement 02 :** 02,GT99999,000000610,1,200314,0255,CAD,**2**/

**Exemple d'un compte en devise :** 02,0009XXX,000000610,1,201214,1345,EUR,**4**/

#### **Enregistrement 03 : Début compte**

Il y a un enregistrement 03 pour chaque compte bancaire. On y retrouve :

- Le solde d'ouverture
- Le solde de fermeture

*Tous les champs sont délimités par une virgule (,)*

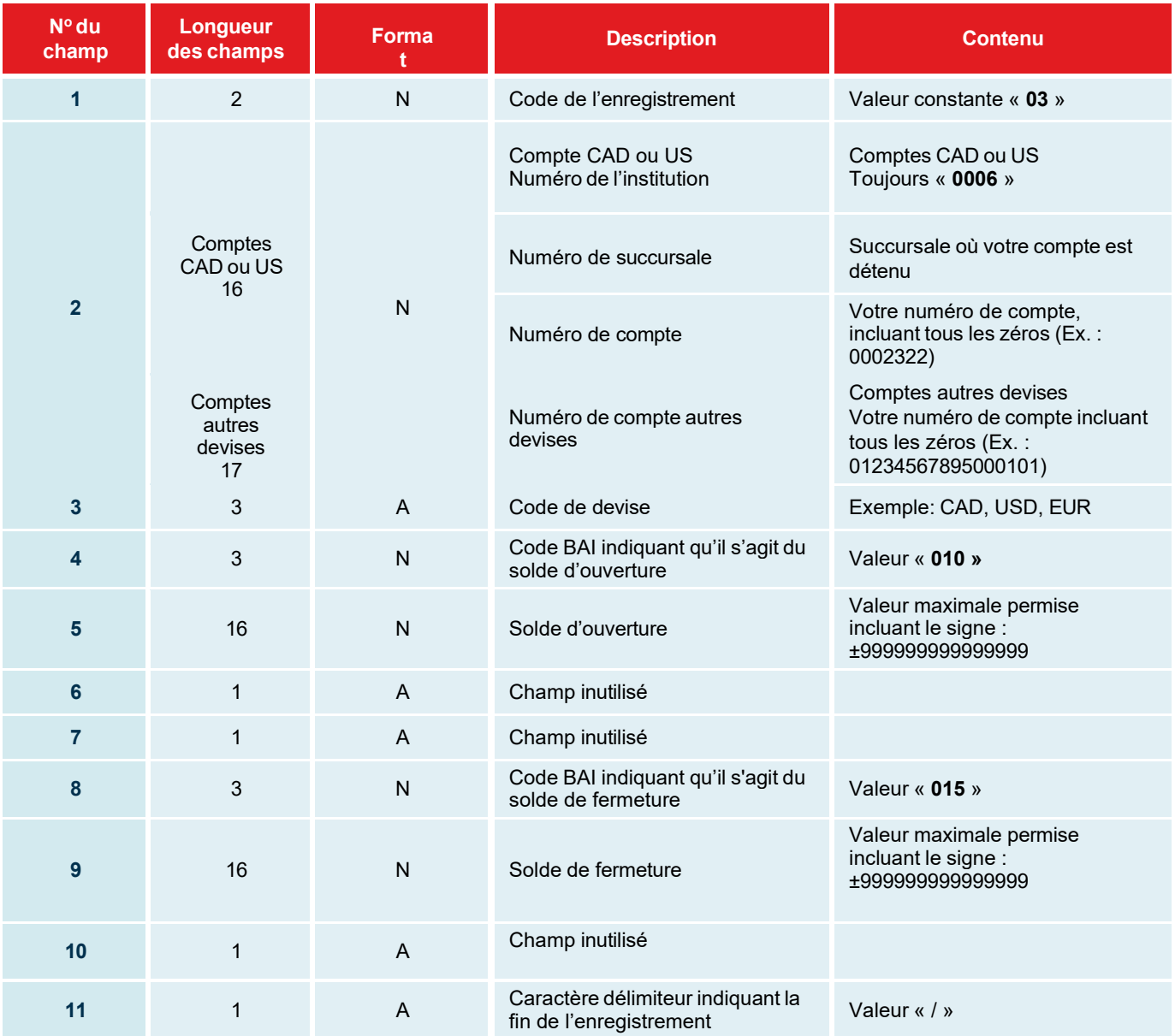

**Exemple d'enregistrement 03 pour un compte CAD :** 03,0006123450999940,CAD,010,+000000009260800,,,015,+000000005210800,,/

**Exemple d'enregistrement 03 pour un compte EURO :** 03,11110000558870001,EUR,010,+000000263945303,,,015,+000000563945303,,/

#### **Enregistrement 88 : Sommaire compte**

**But :** Cet enregistrement est la suite de l'enregistrement 03 et contient le montant total de toutes les transactions créditrices et le montant total de toutes les transactions débitrices.

#### *Tous les champs sont délimités par une virgule (,)*

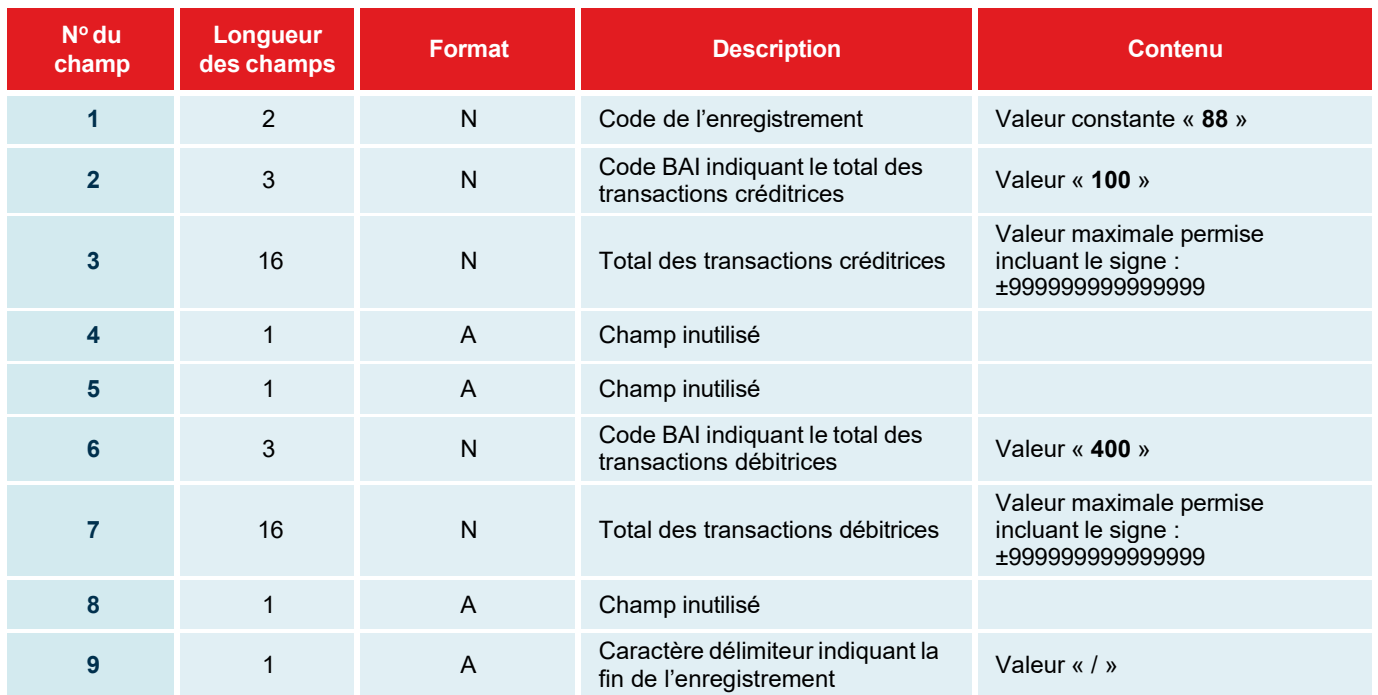

**Exemple d'enregistrement 88 après l'enregistrement 03 :**

88,100,+000000012950000,,,400,+000000017000000,,/

#### **Enregistrement 16 : Transaction**

**But :** Identifie chaque transaction bancaire effectuée dans ce compte

#### *Tous les champs sont délimités par une virgule (,)*

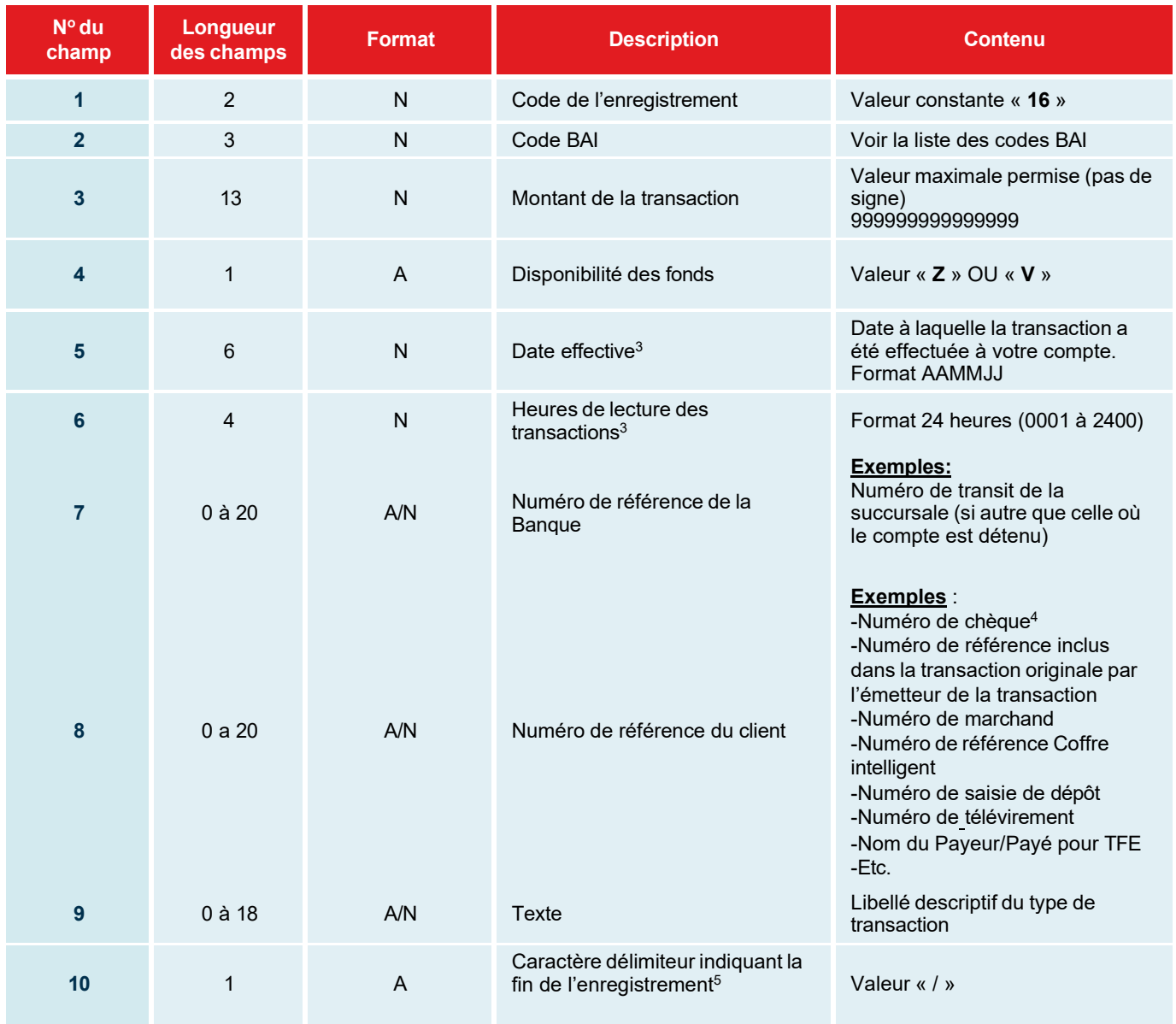

3 Champs disponibles uniquement avec le type de fonds V

4 Les Numéros de chèque sont de maximum 8 caractères et se lisent de droite à gauche par le

système. Le système tronquera à partir du 9e caractère.

Exemple : no de chèque 12345000006 apparaîtra sur le BAI comme 45000006 5 Voir note qu'est ce qui a changé suivi des exemples

#### **N.B**

#### **Enregistrement 16 : Transaction (suite)**

Si le type d'enregistrement 16 comprend un texte dans le champ 9, **suivi** d'un enregistrement 88, la fin de l'enregistrement logique n'aura **aucun délimiteurs** «, / » après le texte.

Si le type d'enregistrement 16 comprend un texte dans le champ 9, **sans** enregistrement 88, la fin de l'enregistrement logique **aura un délimiteur** «, / » après le texte.

#### **Exemple d'engistrement 16 avec le type de fonds V :**

16,421,0000000496750,V,180913,0103,,CPE0XXXXXXX44XX ,PMTS ENTREPRISES 88,EMBALLAGES ABC INC/

Ou

**Exemple d'enregistrement 16 avec le type de fonds Z :** 16,421,0000000496750,Z,,,,CPE0XXXXXXX44XX ,PMTS ENTREPRISES/

#### **Enregistrement 88 : Transaction (suite)**

**Au besoin**, cet enregistrement est la suite de l'enregistrement précédent et donne accès à une information additionnelle sur la transaction. Le format est exactement le même que l'enregistrement précédent.

#### *Tous les champs sont délimités par une virgule (,) et débute par le code d'enregistrement 88.*

#### **Exemple d'enregistrement 88**

16,421,0000000496750,V,180913,,0103,CPE0XXXXXXX44XX ,PMTS ENTREPRISES 88,EMBALLAGES ABC INC/

#### **Enregistrement 49 : Fin compte**

**But :** Contient des totaux de contrôle concernant chaque compte.

*Tous les champs sont délimités par une virgule (,)*

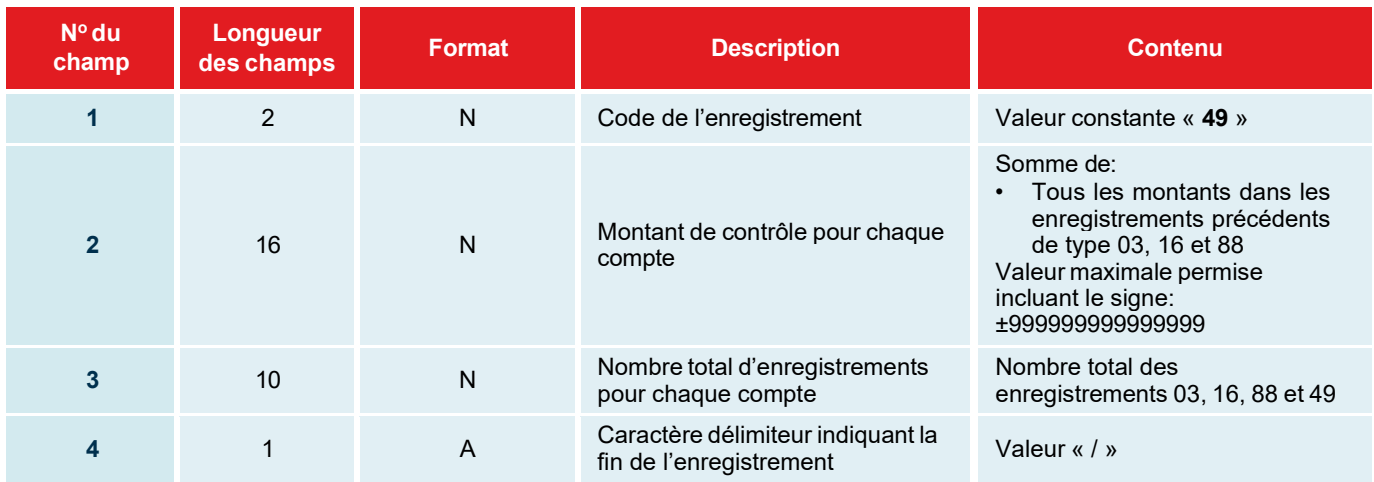

#### **Exemple d'enregistrement 49:**

49,+000000065371600,0000000006/

#### **Enregistrement 98 : Fin groupe**

**But :** Contient des totaux de contrôle par groupe de compte.

*Tous les champs sont délimités par une virgule (,)*

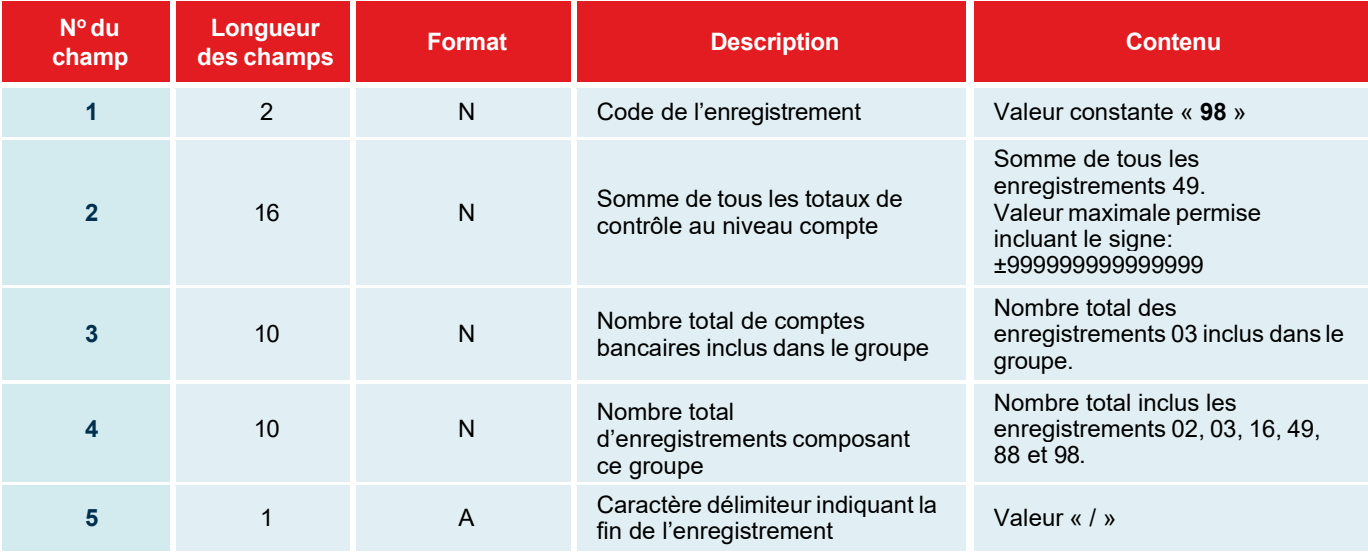

#### **Exemple d'enregistrement 98:** 98,+000000102225948,0000000002,0000000012/

#### **Enregistrement 99 : Fin fichier**

**But :** Contient des totaux de contrôle pour tous les groupes.

*Tous les champs sont délimités par une virgule (,)*

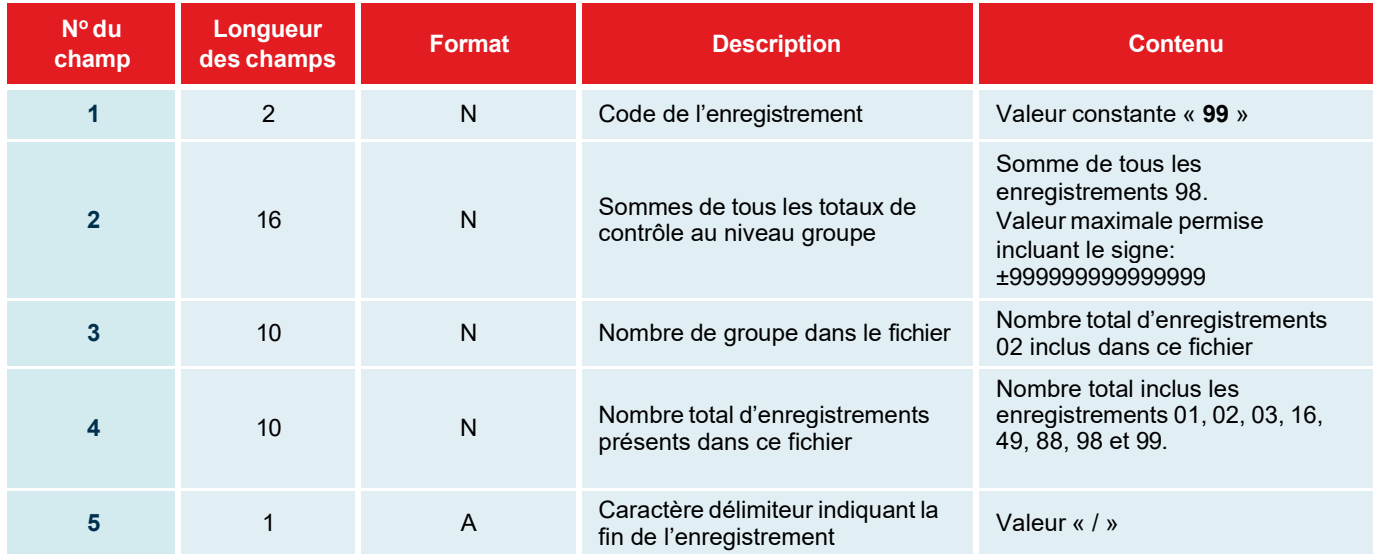

**Exemple d'enregistrement 99 :** 99,+000000102225948,0000000001,0000000014/

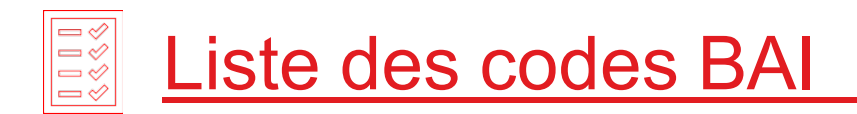

Un code BAI est un code numérique standard de trois chiffres identifiant chaque transaction bancaire. Les codes BAI se divisent en trois catégories : statut du compte, sommaire des transactions et détail de chaque transaction.

Si vous recevez un Relevé de compte bancaire BAI de différentes institutions financières, il peut s'avérer nécessaire de créer une table de correspondance entre les codes de transactions BAI utilisés par ces dernières et ceux de la Banque Nationale.

**Statut du compte**: Ces codes indiquent le statut d'un compte, par exemple: solde de fermeture. Ces codes sont utilisés uniquement dans les enregistrements 03.

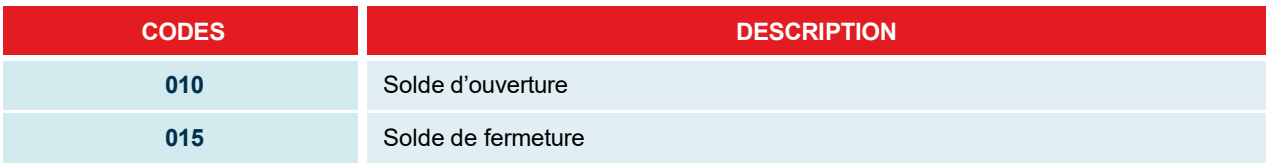

**Sommaire des transactions** : Ces codes représentent l'information quant au compte pour les activités de débit et de crédit. Ces codes sont utilisés uniquement dans les enregistrements 88 suivis de l'enregistrement 03.

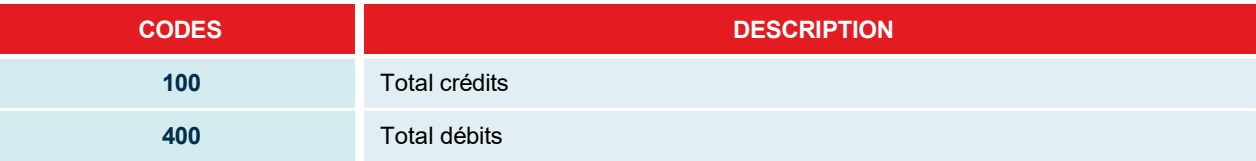

**Détail de chaque transaction** : Ces codes donnent le détail de chaque transaction individuelle, soit crédit ou débit, d'un compte donné. Ces codes sont utilisés uniquement dans le champ 3 des enregistrements 16.

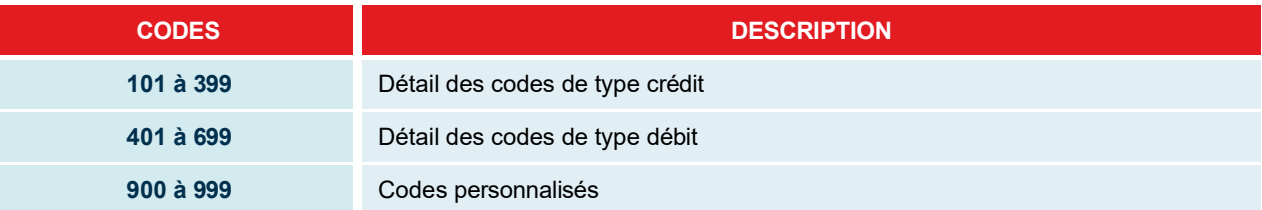

(Suite à la page suivante)

### Liste des codes BAI

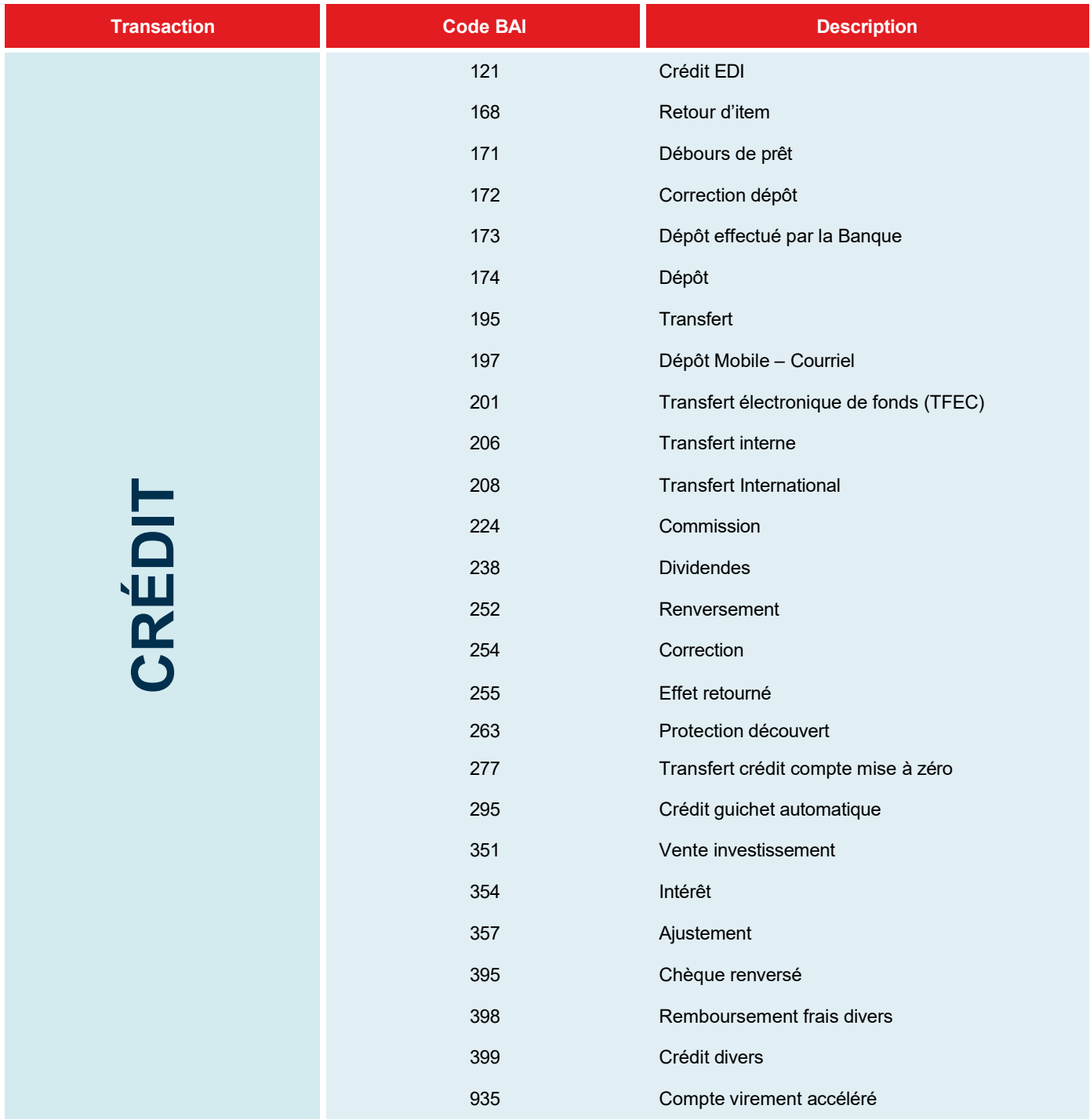

### Liste de codes BAI

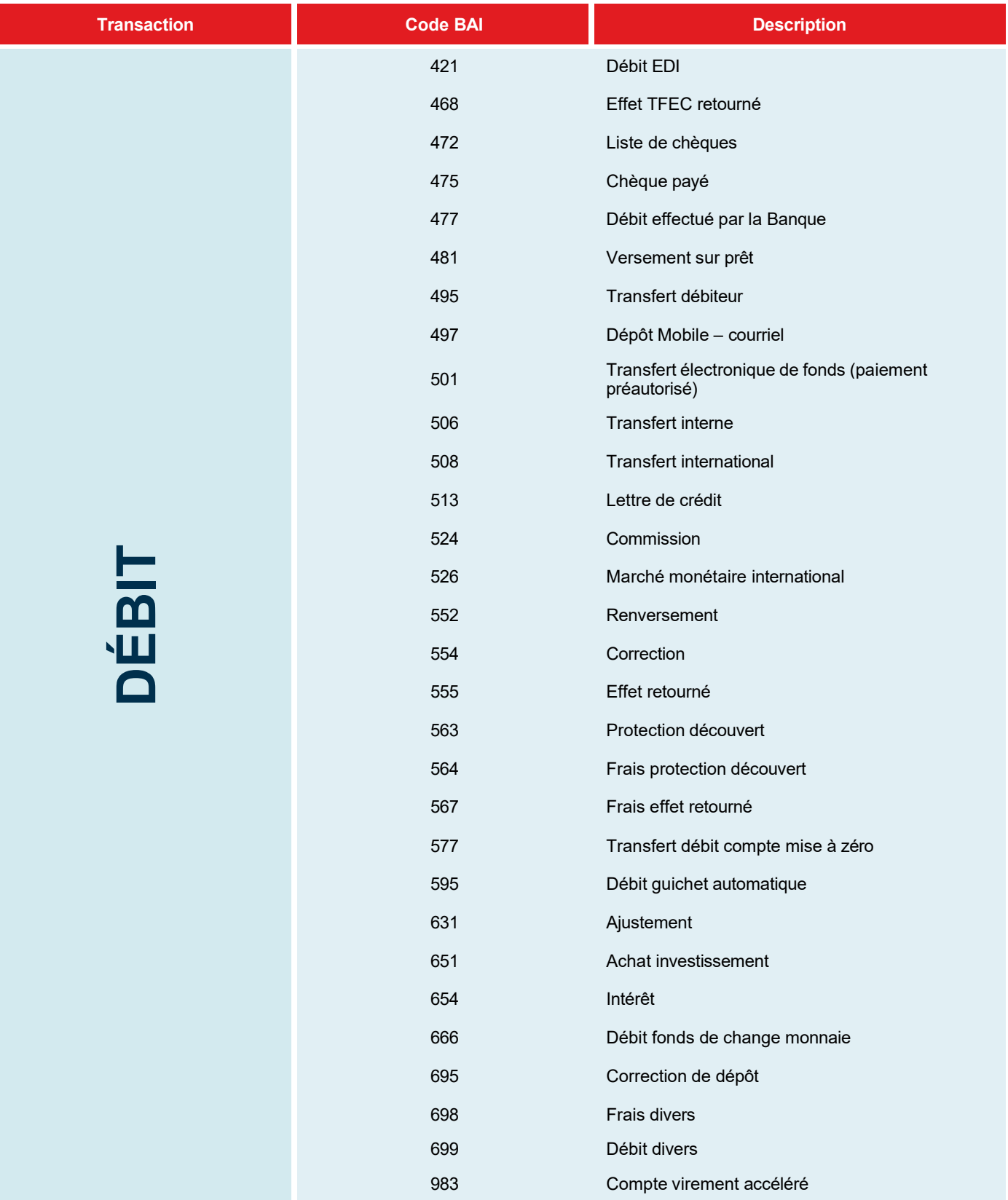